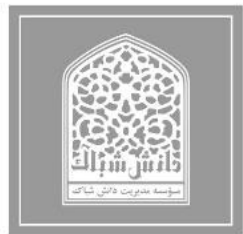

پایگاه نشریات علمی تخصصی شباک نسخه مخصوص نویسندگان

# **راهنمای تهیّه مقاله فارسی برای انتشار در نشریات موسسه مطالعات کاربردی شباک )عنوان در 1 یا 2 خط، فونتpt16 Bold Zar B)**

**3 ، نویسنده سوم <sup>2</sup> ، نویسنده دوم 1\* نویسنده اول ، ، نویسنده پنجم <sup>4</sup> نویسنده چهارم 5**

# **چکـیده**

چکیده مقاالت فارسی باید بین 08 تا 288 کلمه شامل بیان موضوع، فرضیات، مواد و روش تحقیق و نتایج در محیط 2007Word یا باالتر تهیّه و ارائه گردد. از ذکر مقدمات و کلیات ارائه رابطه، شکل و مرجع در چکیده خودداري شود و مستقیماً به مسئله مورد مطالعه و اهداف آن، اساس کار و میزان موفقیت این مطالعه با استناد به نتایج کار بهطور مختصر اشاره شود. عنوان مقاله با فونت Bold Zar B در اندازه ،61 متن اصلی با فونت Mitra B با اندازه 66 تهیّه شود. متن چکیده با فاصله 5.4 سانتیمتر از سمت راست و 5.4 سانتیمتر از سمت چپ کاغذ، با کنارههاي ردیف شده نوشته شود چکیده باید بهتنهایی کامل و فقط داراي یك پاراگراف باشد. از اشاره به مراجع در چکیده خودداري شود.

**واژگـان کلـیدی:** بین 3 تا 4 کلمه که با کاما از یکدیگر جدا شده باشند.

-

<sup>-1</sup> عنوان نویسنده اول )درجه علمی یا سمت حرفهای- نشانی ایمیل نویسنده مسئول(

<sup>-2</sup> عنوان نویسنده دوم )درجه علمی یا سمت حرفهای(

<sup>-3</sup> عنوان نویسنده سوم )درجه علمی یا سمت حرفهای(

<sup>-4</sup> عنوان نویسنده چهارم )درجه علمی یا سمت حرفهای(

<sup>-</sup>5 عنوان نویسنده پنجم )درجه علمی یا سمت حرفهای(

#### **-1 مقدمه**

بهمنظور یکسانسازي مجموعه مقاالت و نیز براي آنکه امکان ترکیب و انتقال فایل کامپیوتري آنها فراهم شود، الزم است که همه مقاالت با طرحی یکسان و کامالً هماهنگ تهیه و تایپ شوند. این راهنما به نویسندگان مقاالت فارسی کمك میکند تا مقاله خود را با طرح مورد قبول نشریه تهیه نمایند. توجه شود که صورت ظاهري این راهنما و نگارش آن منطبق بر دستورالعمل تهیه مقاالت است.

براي تایپ مقاله به زبان فارسی، از نرمافزار ماکروسافت ورد استفاده کنید. متن اصلی مقاله بهصورت تكستونی با قلم B Mitra و اندازه ۱۱ با فاصله خطوط (single space) تهیه شود. عنوان همه بخشها با قلم فونت B Nazanin و اندازه ۱۳ پررنگ و عنوان زیربخشها با قلم فونت Nazanin B و اندازه 62 پررنگ تایپ شود.

**نکته :1** حداکثر تعداد صفحات قابل قبول در هر مقاله 65 صفحه است.

براي تسهیل در تایپ و یکسانسازي قالب بهتر است از استایلهاي از پیش تعریف شده این فایل استفاده کنید. براي مشاهده استایلها از در منوي Home بخش Styles را مشاهده نمایید.

فهرست استایلهاي و موضوع مورد استفاده در جدول زیر قابل مشاهده است.

| اندازه قلم | قلم                   | مناسب براى بخش      | نام استايل  |   |
|------------|-----------------------|---------------------|-------------|---|
| ۱۲         | B Nazanin Bold        | اسامى نويسندگان     | 00-Author   |   |
| ١.         | B Mitra Bold          | عنوان اشکال و جداول | $00$ -Photo |   |
| ۱۱         | <b>B</b> Mitra        | متن                 | $00-Text$   |   |
| ۱۶         | B Zar Bold            | عنوان مقاله         | $00-Titr$   |   |
| ۱۳         | <b>B</b> Nazanin Bold | عناوين اصلى مقاله   | $00-Tit-1$  | ۵ |
| ۱۲         | B Nazanin Bold        | عناوين فرعى مقاله   | $00-Tit-2$  | ç |

**جدول -1 فهرست استایلهای مناسب برای تدوین مقاله**

عنوان هر بخش یا زیر بخش، با یك خط خالی فاصله از انتهاي متن بخش قبلی تایپ و شمارهگذاري شود. خط اول همه پاراگرافها باید داراي تورفتگی به اندازه 8،4 سانتیمتر باشد.

# **-2 نسخههاي ارسالي به تحریریه**

نتیجه داوري مقاالت از طریق اعالم در سایت نشریه به نویسندگان مقاله اعالم میشود. مقالهاي که مورد پذیرش قطعی یا مشروط قرار میگیرد، باید با توجه به تصحیحات احتمالی مورد نظر داوران )که در سایت نشریه اعالم میگردد( بازنگري و تهیه شود و فایل مقاله کامل باید در وبسایت نشریه ارسال شود. (ارسال مقاله پس از ثبتنام پژوهشگر در سایت میسر خواهد شد.) فایل مقاله باید بهگونهاي باشد که در صورت نیاز بتوان بهراحتی و بدون کار اضافهاي آن را باز کرد، پرینت گرفت یا به چاپخانه تحویل داد.

**تحریریه، از بررسي مقاالتي که مطابق این دستورالعمل تهیه نشده باشند، معذور است.**

# **-3 واژههاي خارجي در متن فارسي**

براي واژهها و نامهاي خارجی، حتیاالمکان از معادلهاي فارسی مصطلح و مصوب استفاده نمایید. در مورد نامهاي خارجی پیچیده یا معادلهاي غیرمصطلح فارسی، واژه شمارهگذاري و بهصورت زیرنویس و یا در بخش پینوشت، معادل انگلیسی آن قید شود. همچنین سمبلها و عالئم و اندیسهاي بهکاررفته در متن مقاله میبایست حتیالمقدور بر اساس استاندارد ISO باشند.

### **-1-3 پاورقيها**

در صورت نیاز به درج پاورقی، همة موارد فارسی و بهصورت راستچین با Mitra B و اندازة 68و پاورقیهاي انگلیسی بهصورت چپچین با قلم Roman New Times اندازة 9 و کج )Italic )نوشته شوند. بهمنظور تسهیل در مطالعه مقاله، پاورقی در انتهاي هر صفحه نوشته میشود. ازاینرو از ثبت پاورقیها در انتهاي متن مقاله خودداري نمایید.

براي نگارش پاورقی باید از روش پاورقینویسی استاندارد نرمافزار استفاده نمایید. براي این کار طبق این دستورالعمل اقدام نمایید:

- از منوي REFRENCES گزینه Footnoted را مشاهده نمایید.
	- روي گزینه Footnote Insert کلیك کنید.
- حال عدد مقابل محل نشانگر درج شده و توضیحات در پایین صفحه فعال است.
- براي مطالعه آموزش کامل پاورقینویسی به **پیوست 1** این فایل مراجعه نمایید.

#### **-2-3 معرفي عالئم و متغیرها در متن**

ازآنجاکه نیازي به درج فهرست عالئم و متغیرها در ابتداي مقاله نیست، بنابراین باید هر نوع متغیر یا عالمت بهکاررفته در متن مقاله، در اولین ارجاع به آن معرفی شود.

# **-4 فرمولها و روابط ریاضي**

متن فرمولها بهصورت چپچین در یك یا چند سطر نوشته شود. همه متغیرها و اعداد بهکاررفته در آنها با قلم Times New Roman و ایتالیک، با اندازه pt. 11 تایپ شوند. همه فرمولها به ترتیب از ۱ شمارهگذاری شوند. شمارهٔ هر فرمول در داخل پرانتز و در سمت راست سطر فرمول قرار گیرد. دو نمونه فرمول در زیر آمده است:

 $E = mc^2$  (1)  $\sin 2\theta = 2\sin \theta \cos \theta$  (r)

براي نظم بیشتر در نگارش فرمولها میتوانید آنها را به ترتیب در یك جدول قرار داده سپس خطوط جدول را نامرئی کنید. بهعنوان نمونه:

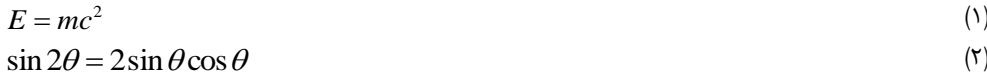

براي مطالعه آموزش کار با جدول به **پیوست 2** این فایل مراجعه نمایید.

### **-5 واحدها**

واحد اعداد یا کمیتهایی که در متن، جدولها و شکلها میآیند، یا عنوان محورهاي یك نمودار را بیان میکنند، باید بهصورتهاي استاندارد و در سیستم SI ذکر شوند.

### **-6 جدولها**

هر جدول باید داراي شماره و عنوان باشد، که بهصورت وسطچین در باالي جدول با قلم Bold Mitra B با اندازه 68 تایپ و به ترتیب از 6 شمارهگذاري میشود.

براي تسهیل در تایپ و یکسانسازي قالب بهتر است از استایلهاي از پیش تعریف شده این فایل Photo00- استفاده کنید. بهتر است جدولها در داخل متن و پس از جایی که به آنها ارجاع میشود، درج گردند. کلیه متون در داخل جدول اگر فارسی باشند بهصورت راستچین )Mitra B با اندازه 66( و اگر التین باشند بهصورت چپچین Roman New Times باید تایپ شوند.

> همه اعداد در جدولها باید بهصورت فارسی و وسطچین تایپ شوند. ذکر واحد کمیتها در جدول الزامی است. هر جدول با یك سطر خالی فاصله از متن ماقبل و مابعد آن قرار گیرد.

اگر جدولها داراي مرجع میباشند بایستی شماره مرجع در داخل پرانتز در انتهاي عنوان جدول ذکر شود.

توجه کنید، حداکثر عرض کل جدول 63.4 سانتیمتر باشد. در غیر این صورت امکان صفحهآرایی جدول در قالب نشریه وجود ندارد. نمونه جدول مطابق دستورالعمل در زیر آمده است: )توجه شود که خود جدول نیز باید در موقعیت وسطچین نسبت به طرفین کاغذ قرار گیرد.)

| .             |               |  |  |
|---------------|---------------|--|--|
| توضيحات       | عنوان         |  |  |
| متن داخل جدول | متن داخل جدول |  |  |
| متن داخل جدول | متن داخل جدول |  |  |

**جدول -1 نمونه جدول )مأخذ: موسسه شباک، :1911 11(**

# **-1-6 نکته مهم در مورد جدولها**

بههیچوجه از Box Text براي درج عنوان یا مطالب داخل جدول استفاده نکنید. در صورتی استفاده از این ابزار، بروز هرگونه اشکال در نسخه نهایی مقاله به عهده نویسنده است.

براي مطالعه آموزش کار با جدول به **پیوست 2** این فایل مراجعه نمایید.

# **-7 شکلها و نمودارها**

هر شکل و نمودار باید دارای شماره و عنوان (توضیح) باشد که بهصورت وسطچین در زیر آن با قلم B Mitra Bold اندازه ،68 تایپ و به ترتیب از 6 شمارهگذاري میشود. براي تسهیل در تایپ و یکسانسازي قالب بهتر است از استایلهاي از پیش تعریف شده این فایل Photo00- استفاده کنید.

شکلها در داخل متن و در جایی که به آنها ارجاع میشود، درج گردند. در متن مقاله باید به همه شکلها ارجاع شود.

در تهیه شکلها توجه کنید که اندازة اعداد، واژهها، کمیتها و راهنماي منحنیها (legend (به قدر کافی بزرگ باشد تا پس از درج در مقاله، کامالً واضح و خوانا باشند. هر شکل را با یك سطر خالی فاصله از متن ماقبل و مابعد آن قرار دهید.

شکل 6 بهعنوان نمونه ارائه شده است. توجه شود که خود شکلها و نمودارها نیز، همانند جدولها باید در موقعیت وسطچین نسبت به طرفین کاغذ قرار گیرند.

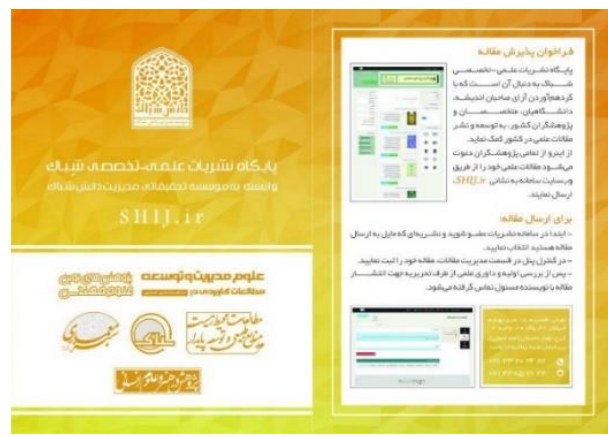

**شکل 1– نمونه شکل )مأخذ: پایگاه شباک، 1911(**

در صورتی میخواهید چند تصویر را بهصورت ستونی در کنار یکدیگر قرار دهید، حتماً از جداول براي درج تصاویر استفاده نمایید. به این صورت که جدولی را بر اساس تعداد تصاویر ترسیم و خطوط آن را نامرئی نمایید. پسازآن تصاویر خود را در بخشهاي این جدول قرار دهید. شکل 2 تا 5 نمونهاي از این روش هستند. در صورت نیاز به مطالعه بیشتر پیوست 3 در مورد روش درج تصاویر را مطالعه نمایید.

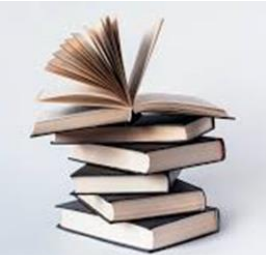

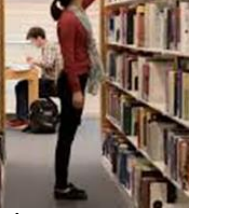

**شکل -2 نمونه شکل )مأخذ: پایگاه شباک، 1911( شکل -9 نمونه شکل )مأخذ: پایگاه شباک، 1911(**

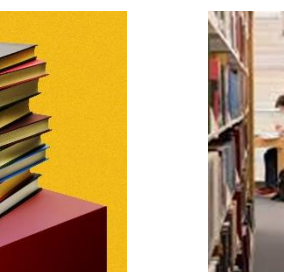

شکل £– نمونه شکل (مأخذ: پایگاه

**شباک، 1911(**

### **-1-7 نکته مهم در مورد جدول**

بههیچوجه از Box Text براي درج عنوان یا توضیحات بروي تصاویر استفاده نکنید. در صورتی استفاده از این ابزار، بروز هرگونه اشکال در نسخه نهایی مقاله به عهده نویسنده است.

براي مطالعه آموزش استفاده از تصاویر به **پیوست 9** این فایل مراجعه نمایید.

### **-8 نتیجهگیري**

وجود بخش جمعبندي و نتیجهگیري پس از متن اصلی مقاله الزامی است.

### **تشکر و قدرداني**

در صورت نیاز، این قسمت قبل از مراجع قرار میگیرد و بهعنوان این بخش شمارهاي تعلق نمیگیرد.

### **منابع**

مراجع در انتهاي مقاله به ترتیب حروف الفبا قید میشود. هر مرجع بایستی حداقل یكبار در متن مقاله مورد استفاده قرار گیرد و یا به آن اشاره گردد.

از تفکیك منابع بر اساس کتاب و مقاله یا زبان خودداري نمایید.

بهعنوان این بخش نیز شمارهاي تعلق نمیگیرد.

مشخصات هر مرجع بهصورت کامل و در قالب استاندارد )نمونههاي زیر( ذکر شود.

مراجع فارسی را با قلم B Mitra نازك ١١ و مراجع انگلیسی را با قلم N· pt. Times New Roman نازك تایپ نمایید. )مشابه قلم مورد استفاده در متن مقاله(

اشاره به مراجع در داخل متن بایستی بهصورتی (نام نویسنده، سال انتشار: صفحه) و در داخل پرانتز انجام شود.

- .6 آذر عادل، مؤمنی منصور، )6308(، »آمار و کارُبرد آن در مدیریت«، جلد دوم، چاپ پنجم، تهران: انتشارات سمت
	- .2 حیدري تفرشی، غالمحسین )6301(، »مبانی سازمان و مدیریت«، چاپ اول، تهران، انتشارات نویسنده
- .3 جلیلی آرزو و مشیري اسمعیل )6392(، »ابتکارات ذهنی در بهکارگیري رویههاي حسابداري مدیریت«، فصلنامه دانش حسابداری و حسابرسی مدیریت، دوره ۲، شماره ۶، صص ۵۰-۴۱
- 4. Applegate, L.M. Austin, R.D., and McFarlan, W.F. (2003).Corporate Information Strategy & Management, International Edition, Sixth edition, McGraw- Hill.
- 5. Clarke, S. (2001). Information Systems Strategic Management, Anintegrated approach, Routledge, Taylor & Francis Group, London & New York.
- 6. Dohertya, N.F., Marplesa, C.G. and Suhaimib, A. (1999) Therelative success of alternative approaches to strategicinformation systems planning: an empirical analysis, Journal of Strategic Information Systems 8 .pp. 263–283.

# **پیوست -1 آموزش نگارش پاورقي**

-6 برنامه ورد را اجرا کرده، بعد از کلمهاي که میخواهید برایش پاورقی ایجاد کنید. یكبار کلیك کنید و سپس بر روي تب Reference رفته گزینه footnote Insert را انتخاب کنید.

در این حالت بهطور خودکار به پایین صفحه منتقل میشوید و میتوانید توضیحات مربوط به کلمه مورد نظر را در پاورقی بنویسید.

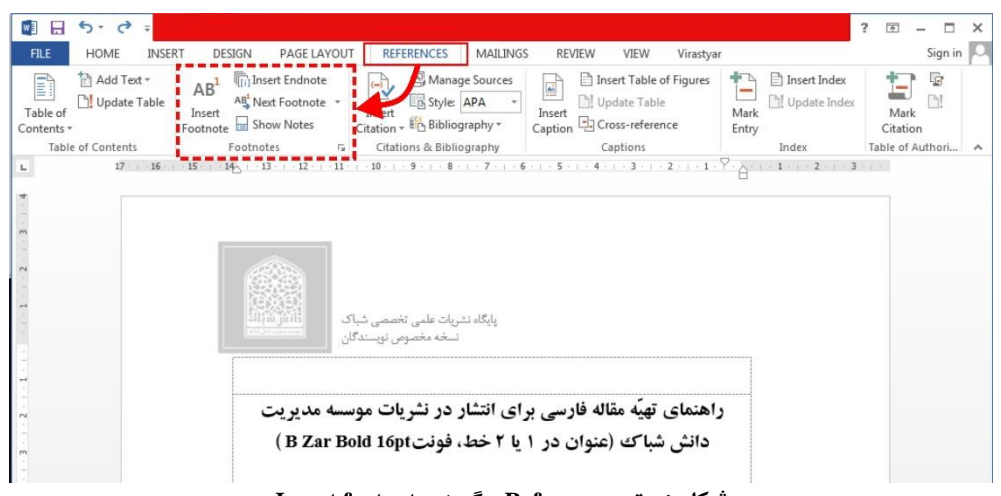

**شکل -5 تب Reference و گزینه footnote Insert**

-2 براي ویرایش پاورقی، بر روي دکمه پایین سمت راست )مطابق شکل 1( که در تصویر زیر نشان دادهشده است کلیك کنید. در پنجرهاي که باز میشود:

- در قسمت Location گزینه Footnotes را فعال کنید.
- قسمت Footnotes: محل قرارگیري پاورقی در این بخش تعیین میگردد که میتواند پایین صفحه و یا بعد از اتمام متن مورد نظر باشد.
	- format Number: میتواند بر حسب شماره و یا حروف باشد.
- Numbering: شمارهگذاري باید بهصورت صفحه به صفحه باشد. ازاینرو در این بخش گزینه page each Restart را انتخاب کنید تا در هر صفحه شمارهگذاري پاورقی از یك شروع شود.

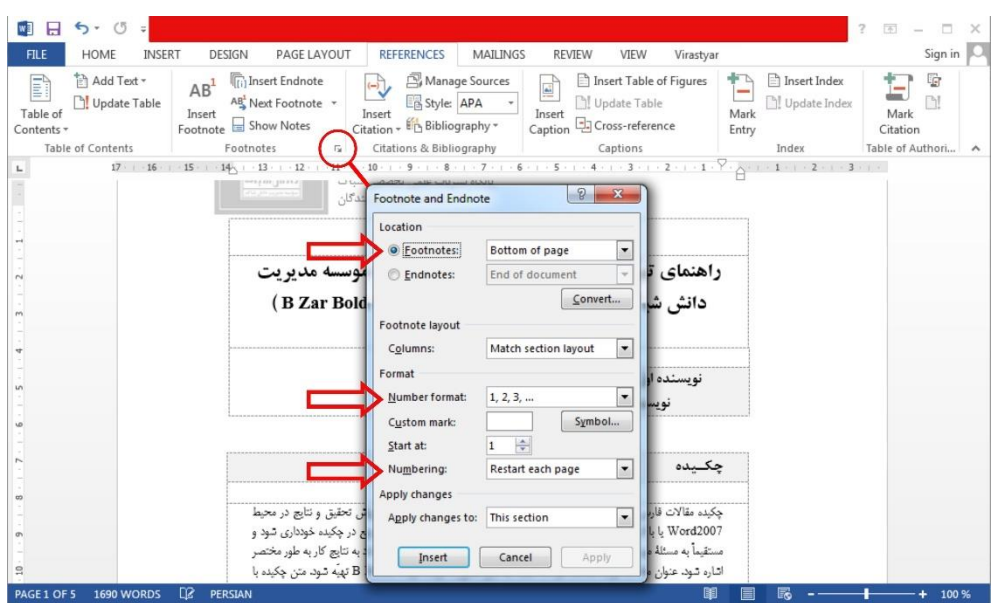

**شکل -6 تنظیمات پاورقي**

### **پیوست -2 کار با جداول**

جداول در مقاالت علمی بسیار پرکاربرد هستند. ازاینرو براي اینکه در مراحل صفحهآرایی و چاپ مشکلی دراینباره پیش نیاید موارد زیر را در مورد جداول رعایت کنید.

الف- پس از ترسیم جدول وسطچین بودن و قرار نگرفتن متن در اطراف جدول را تنظیم نمایید. براي انجام این کار از مسیر زیر اقدام کنید:

- -6 جدول را بهصورت کامل انتخاب کرده و پس از راست کلیك گزینه Properties Table را انتخاب کنید.
	- -2 در پنجره جدید بخش گزینهها را مطابق شکل 7 انتخاب کنید.

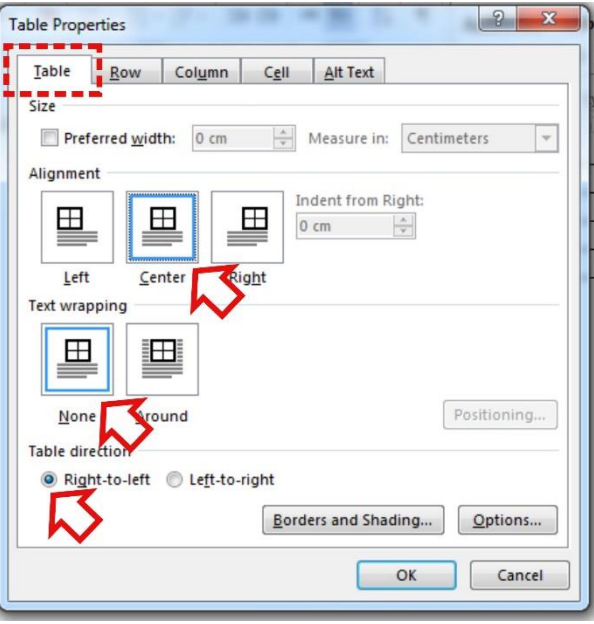

**شکل -7 گزینههای اصلي تنظیم جداول**

ب- با استفاده از جدول در درج تصاویر و نمودارها میتوانید، نظم بیشتري به مقاله داده و از به هم ریختن آن در مراحل صفحهآرایی جلوگیري کنید. براي این کار از این مسیر اقدام کنید:

- -6 جدول را بهصورت کامل انتخاب کنید.
- -2 پس از انتخاب جدول در سمت راست تبهاي باالي نرمافزار گزینه TOOLS TABLE ظاهر میشود. این گزینه براي تنظیمات جدول به کار میرد.
- -3 بعد از انتخاب جدول از بخش TOOLS TABLE روي LAYOUT کلیك کرده و از میان تبهاي جدید این زبانه در سمت چپ، گزینه Guidlines View را فعال کنید. )شکل 0( با فعال کردن این گزینه، هنگامیکه خطوط جدول را نامرئی میکنید، خط راهنمایی در نرمافزار ورد به شما نمایش داده

میشود تا بتوانید جدول را کنترل کنید؛ اما در نسخه پیدياف یا چاپ این خط راهنما وجود ندارد.

- -5 جدول مورد نظر خود را متناسب با تعداد تصاویر ایجاد کنید. براي مثال براي قرار دادن شش شکل در سه ستون از طریق تب INSER و گزینه Table جدولی با سه ستون و چهار ردیف ایجاد کنید. )شکل 9(
	- -4 جدول ترسیمشده را انتخاب نمایید تا گزینه TOOLS TABLE فعال شود.

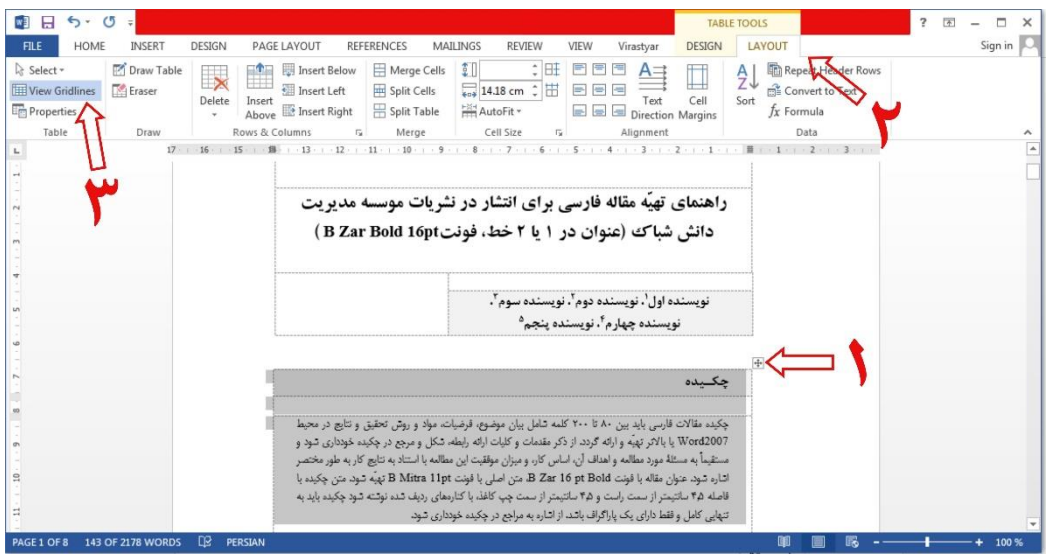

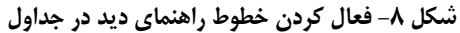

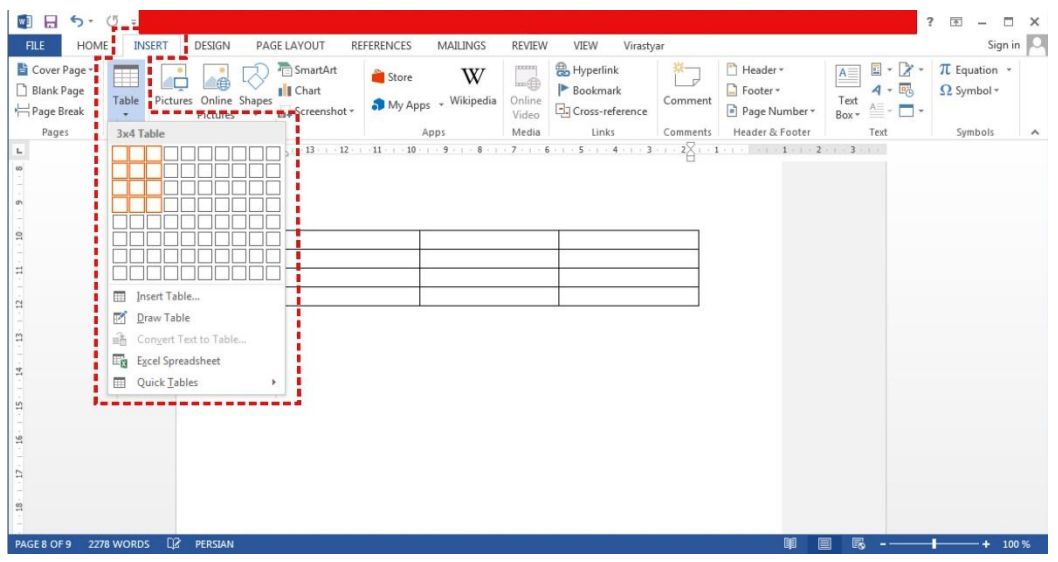

**شکل -1 ترسیم یک جدول دارای سه ستون و چهار ردیف**

- -1 از تب TOOLS TABLE گزینه DESIGN را انتخاب کنید.
	- -7 حال از سمت راست گزینه Borders را انتخاب کنید.
- -0 از زبانه بازشده گزینه Border No را انتخاب کنید. در این حالت تمام خطوط جدول حذف میشود. )شکل 68(
	- -9 تصاویر و توضیحات را مطابق شکل 66 در سلولهاي مختلف جدول قرار دهید. )شکل 66(
- -68 براي اینکه تصاویر و نوشتهها در مرکز هر سلول قرار بگیرد. پس از انتخاب جدول، از گزینه VIEW از بخش TOOLS TABLE مطابق شکل 62 اقدام کنید.
	- -66 براي ایجاد جدول جهت درج فرمول هم از همین طریق میتوان اقدام کرد.

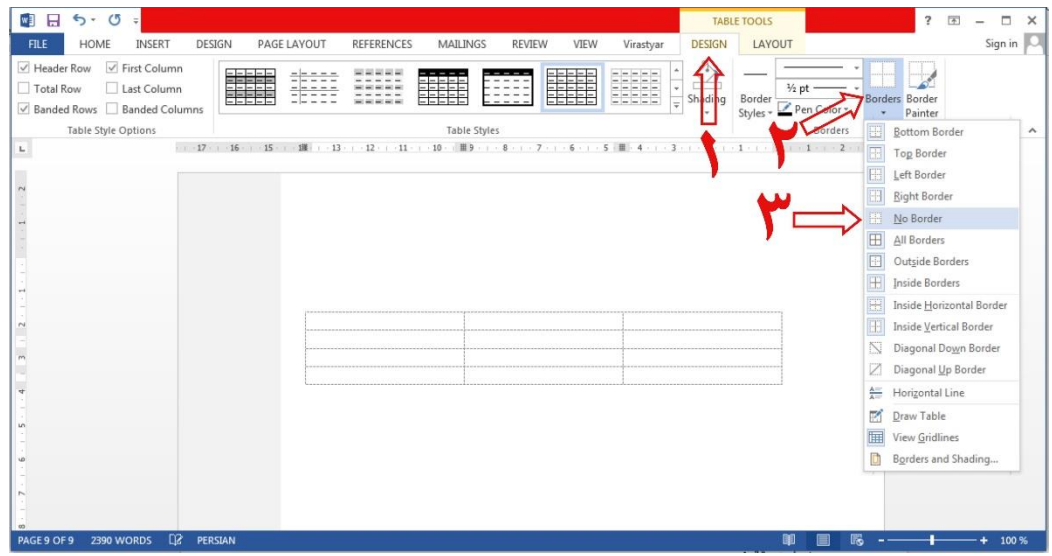

### **شکل -11 نامرئي کردن خطوط یک جدول**

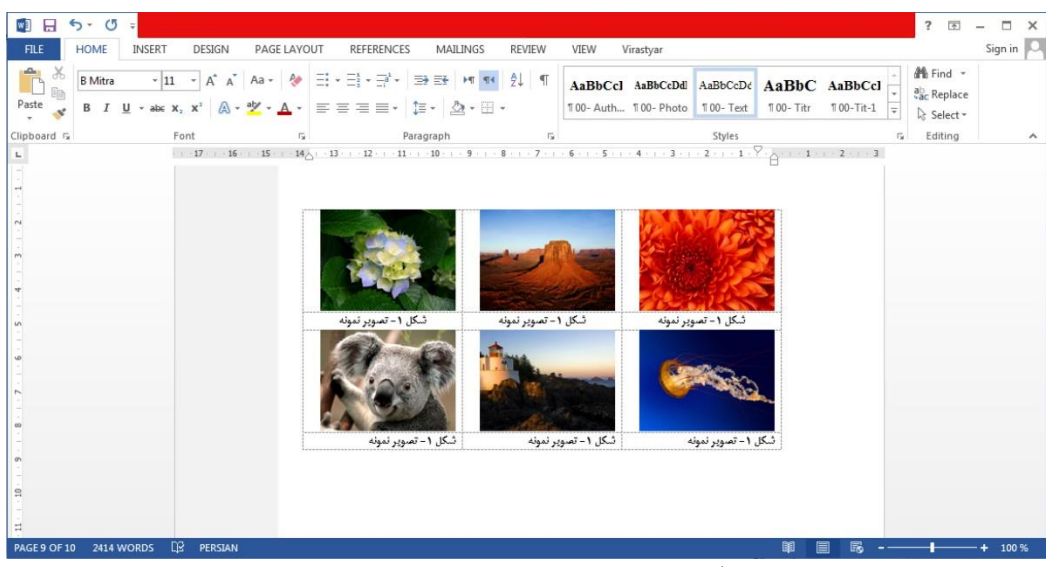

### **شکل -11 درج تصاویر و توضیحات در جدول**

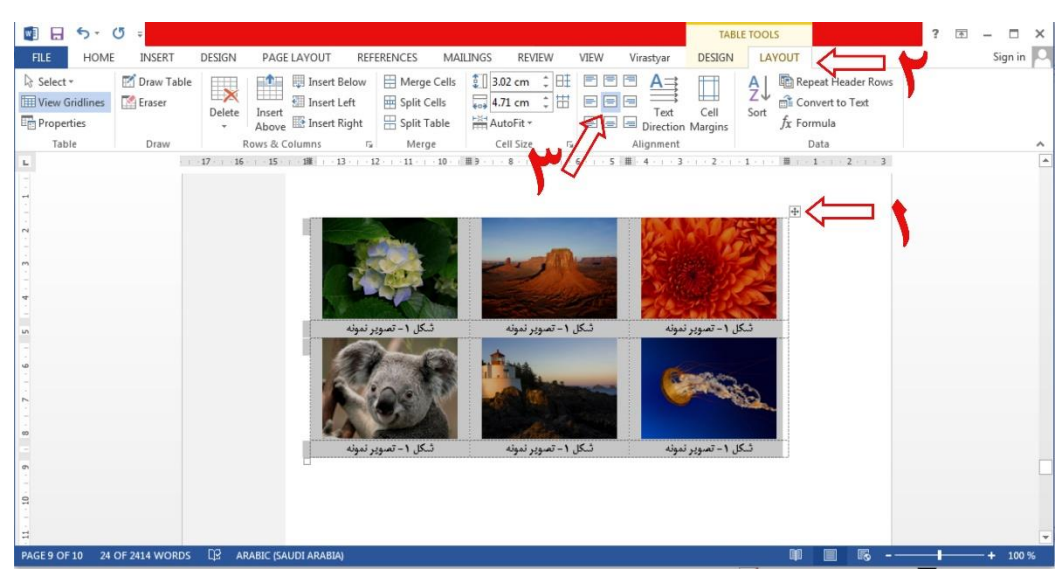

**شکل -12 قرار دادن تصاویر و توضیحات در مرکز سلولهای جدول**

### **پیوست -3 تصاویر**

- -6 براي ورود تصاویر به فایل از تب INSERT گزینه Pictures را انتخاب کنید. از ورود تصاویر بهوسیله کپی و پیست خودداري نمایید.
- -2 براي تنظیم ابعاد تصویر روي در این حالت تب TOOLS PICTURE فعال میشود. در این حالت ابعاد تصویر از سمت راست نوارابزار قابلویرایش است.

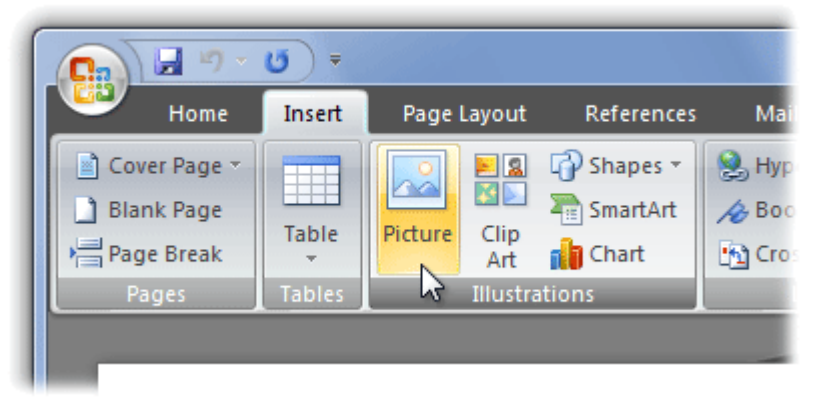

**شکل -19 روش ورد تصویر به نرمافزار**

- -3 زمانی که یك تصویر را وارد میکنید، ممکن است متوجه شوید که دقیقاً جایی که میخواهید آن را قرار دهید مناسب نیست. اگر میخواهید تصویر را بهصورت آزاد حرکت دهید، باید تنظیمات قرار دادن متن را انتخاب کنید.
	- -5 تصویري را که میخواهید نزدیك متن بسته شود، انتخاب کنید. گزینهي Format در سمت راست نوار باز میشود.
		- -4 در بخش فرمت )Format )روي فرمان text Wrap کلیك کنید. یك منوي کشویی باز میشود. )شکل 65(
- -1 موس را روي گزینههاي مختلف wrapping text قرار دهید. مشاهدهاي از قرار دادن متن ظاهر میشود. زمانی که گزینه قرار دادن متن را پیدا کردید، روي آن کلیك کنید. بهصورت جایگزین میتوانید گزینههاي Layout More را انتخاب کنید.

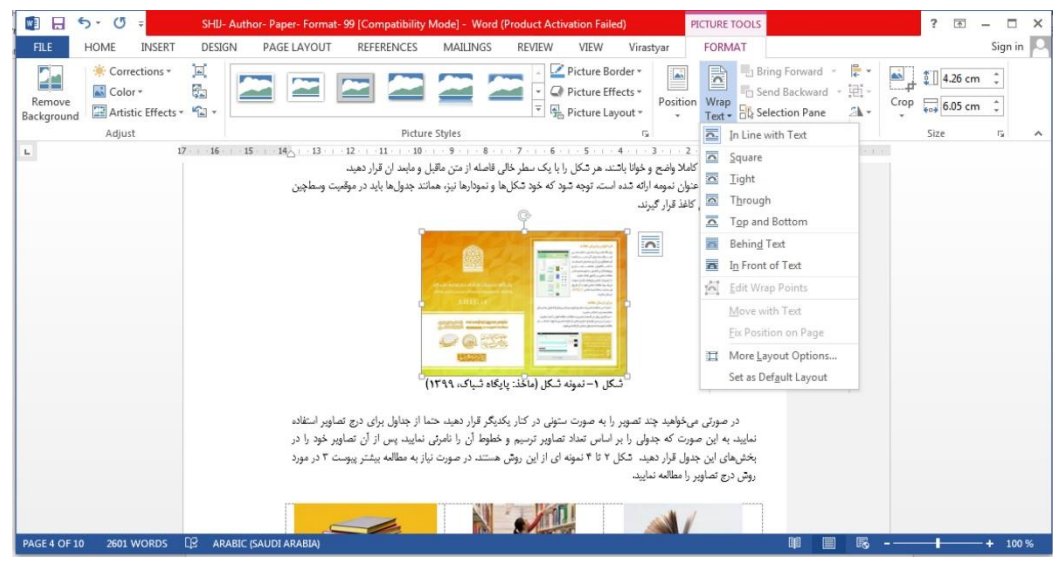

**شکل -14 گزینههای مختلف تنظیمات تصویر**

-7 توجه داشته باشید در مقاالت هنگام ورود تصاویر هیچگاه متن و تصویر را در کنار یکدیگر قرار ندهید. بلکه تصاویر مشابه این راهنما در بین متن قرار گیرد. همچنین براي قرار دادن چند تصویر در کنار یکدیگر از جدول استفاده کرده و بههیچوجه از Box Text براي درج تصویر یا توضیحات استفاده نکنید.

-0 بههیچعنوان گزینههاي Text Behind و Text of Front In را براي تصاویر انتخاب نکنید. همانطور که بیان شد، تصاویر باید در بین متن قرار گیرد. این دو گزینه باعث میشود که تصویر پشت یا روي متن قرار گیرد و هنگام صفحهآرایی ترتیب مطالب و صفحات بههمریخته و امکان ارسال مقاله براي چاپ وجود نداشته باشد.